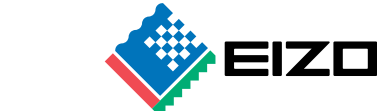

## Zobacz, jak twoje prace będą wyglądały Xxrite na urządzeniach przenośnych **PANTONE®**

egment urządzeń przenośnych należy do najdynamiczniej się rozwijających. Tak jak notebooki i laptopy wyparły w większości zastosowań komputery stacionarne. tak teraz tablety rozpoczęły "ekspansję" na rynku notebooków. Sporo funkcji przejmują też smartfony, wyposażane w coraz mocniejsze procesory z wieloma przydatnymi na co dzień aplikacjami. Coraz szersza funkcjonalność urządzeń przenośnych sprawia, że dla wielu osób stały się już nie tylko gadżetami, ale urządzeniami wykorzystywanymi na różne sposoby w codziennej pracy.

Dla wszystkich oczywiste jest, że kiedy przygotowuje się projekt do druku, efekt końcowy musi być maksymalnie zbliżony do założeń widocznych na ekranie monitora. W tym celu tworzone są profile kolorów, przygotowywane proofy etc. Niestety rzadkością jest jeszcze uwzględnianie zgodności kolorów przy publikacji materiałów w Internecie, a przecież większość informacji, których poszukujemy, odnajdujemy właśnie tam – nieważne, czy chodzi o buty pasujące odcieniem do płaszcza, czy o ceramiczne płytki do wymarzonej łazienki.

Do tej pory takie postępowanie miało swoje uzasadnienie – reklamodawcy czy producenci nie byli w stanie przewidzieć, w jaki sposób publikowane

zdjęcia będą przeglądane: czy matryca monitora/laptopa będzie dobrej jakości i czy ustawienia wyświetlania będą odpowiednio skonfigurowane. Coraz częściej jednak do przeglądania Internetu używamy urządzeń przenośnych, jak tablety czy smartfony, a ich producenci zaczęli przykładać coraz większą wagę do jakości wykorzystywanych matryc – barwy reprodukowane są poprawnie, a kąty widzenia w obu płaszczyznach szerokie, gdyż obraz bywa oglądany i w trybie portretowym, i pejzażowym.

Obserwując ten trend producenci proponują coraz ciekawsze i bardziej przydatne rozwiązania. Nowa wersja oprogramowania ColorNavigator firmy EIZO dodawanego do monitorów serii ColorEdge umożliwia "emulację", czyli "odtworzenie" barw urządzenia przenośnego na ekranie monitora. Możemy wtedy ocenić, czy kolorystyka danej pracy: zdjęcia albo projektu graficznego pokazanego na tablecie, jest zgodna z naszymi intencjami. Pozwala to na dokonanie niezbędnych korekt jeszcze przed publikacją projektu.

Funkcja ta jest niezależna od urządzenia i od systemu operacyjnego. Wymaga jedynie przeglądarki internetowej zainstalowanej na urządzeniu przenośnym i połączenia bezprzewodowego (WiFi) między danym urządzeniem i komputerem z zainstalowanym ColorNavigatorem.

Jak to działa:

dtp 1 - Andrew March 1996, andere en de statsmannen van de statsmannen van de statsmannen van de statsmannen v

- W oprogramowaniu do kalibracji (ColorNavigator) w opcjach zaawansowanych wybieramy funkcję "Utwórz profil ICC dla urządzeń przenośnych", a następnie opcję "wykonaj nowy pomiar".
- Na tym etapie określamy stopień precyzji, z jaką stworzymy profil. Proszę pamiętać, że im większa wybrana liczba wzorców kolorów do wyświetlenia, tym dokładniejszy profil, ale i dłuższa procedura pomiarowa.
- Synchronizujemy urządzenie przenośne, wybierając w przeglądarce adres, który wyświetla nam Color-Navigator, kładziemy kalibrator na urządzaniu i rozpoczynamy pomiar.
- Po skończonym pomiarze możemy za pomocą ColorNavigatora emulować przestrzeń barwną urządzenia przenośnego na monitorze projektanta – EIZO z serii ColorGraphic.

Intuicyjne oprogramowanie EIZO Color Navigator pozwoli nam nie tylko na emulację przestrzeni barw innego wyświetlacza na monitorach serii CG, ale i na pełne zapanowanie nad kolorem w systemach zarządzania barwą. Dokładny opis oprogramowania znajdą Państwo na stronie: http://www.eizo.pl/aktualizacja-colornavigator-61-dostepny **artykuł promocyjny**

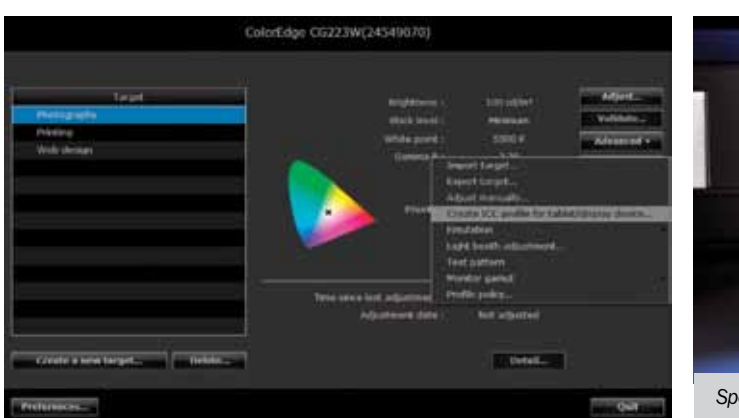

*Spektrofotometr i1PRO 2 – nowość w ofercie X-Rite*